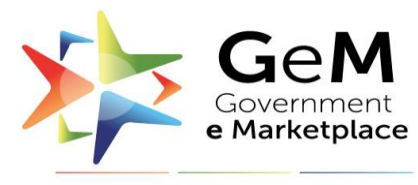

Efficient • Transparent • Inclusive

## **User Manual**

#### **Vendor Assessment of OEM**

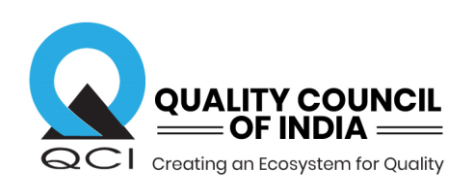

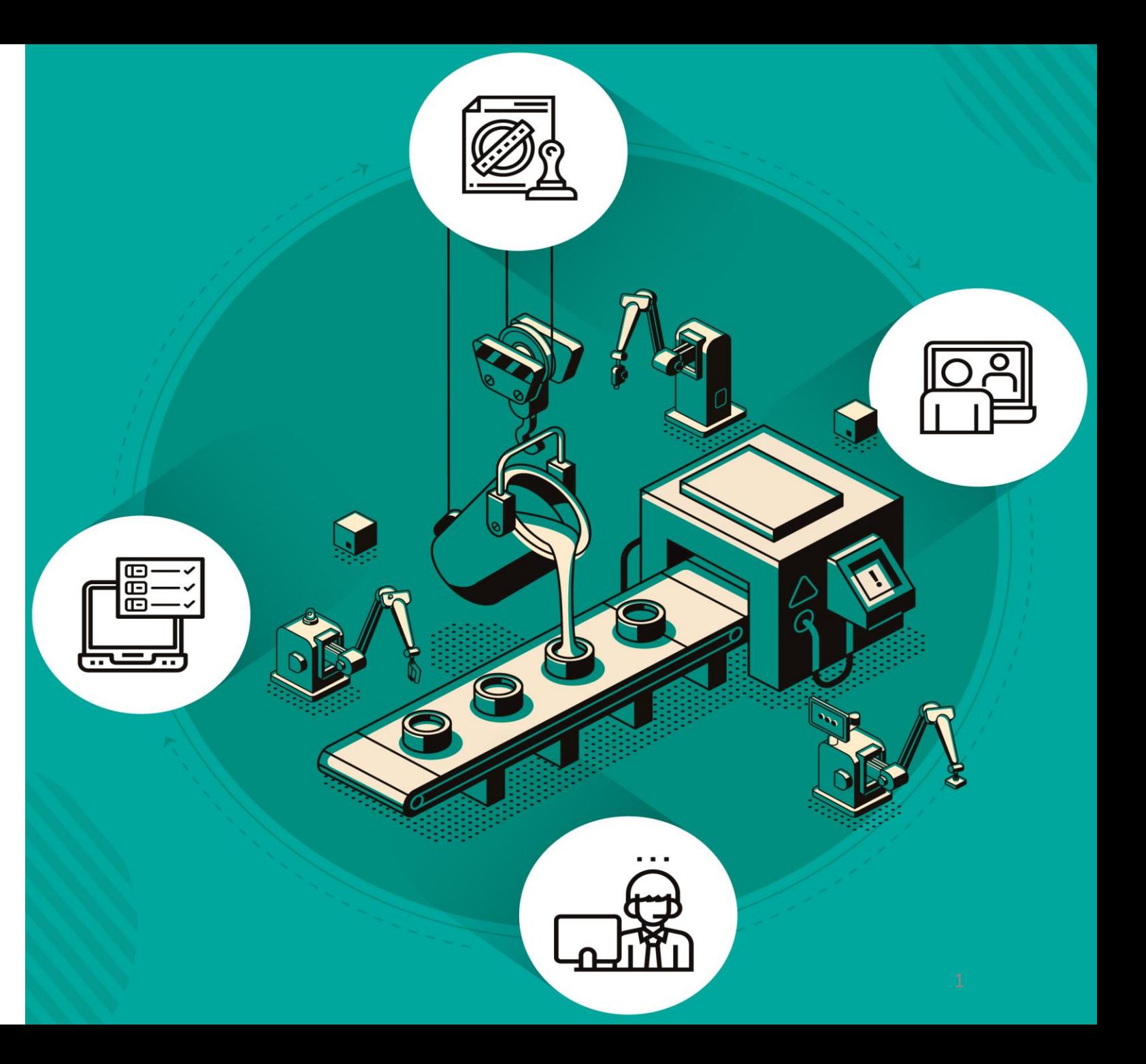

#### **References**

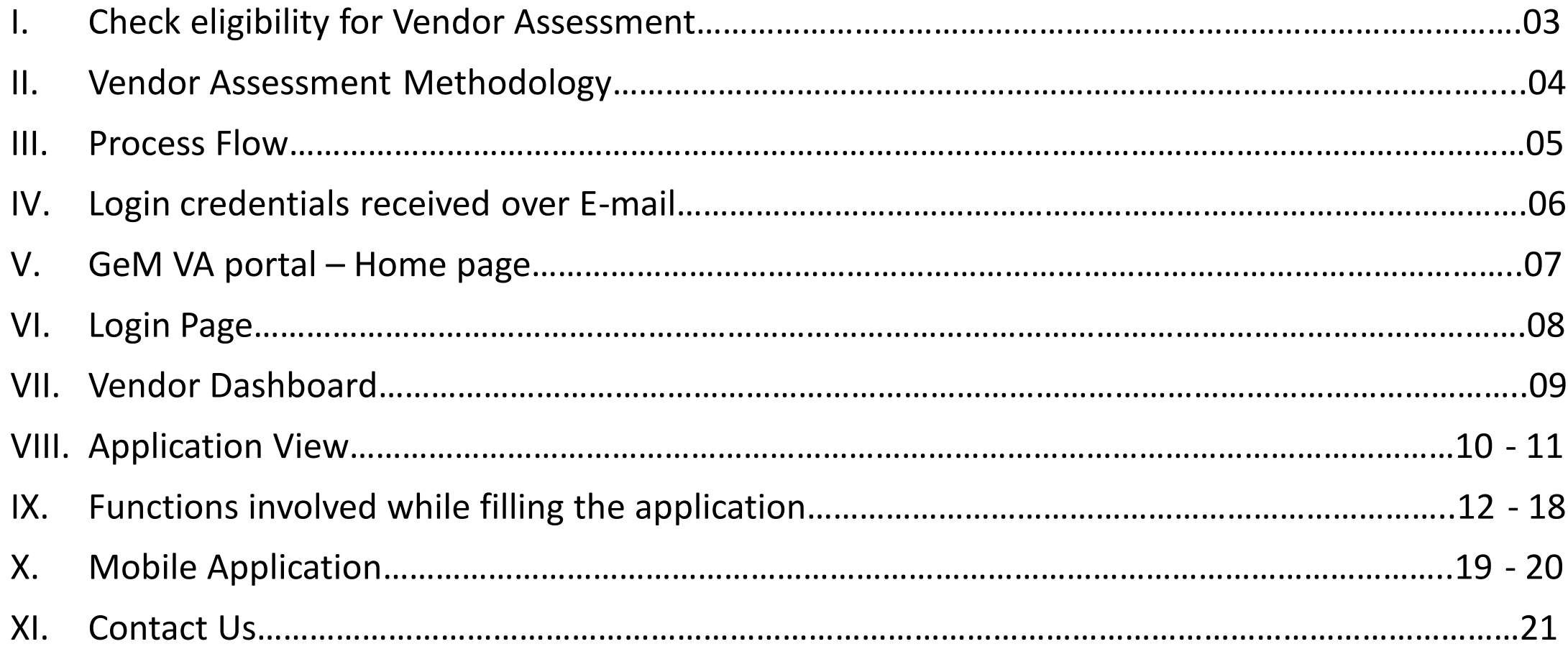

## I. Eligibility for Vendor Assessment

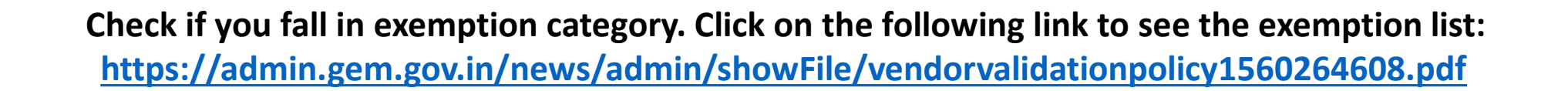

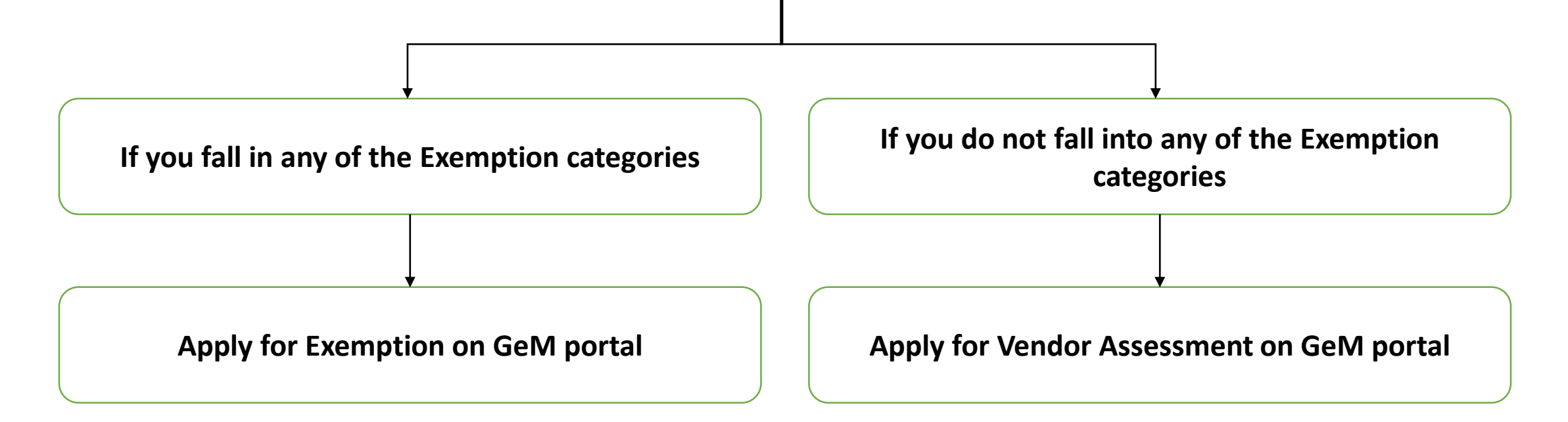

# II. Vendor Assessment Methodology

The **Vendor Assessment** for OEMs is based on three broad parameters:

- $\triangleright$  Physical location (vendor profile)
- $\triangleright$  Financial capacity
- $\triangleright$  Production capability

The assessment will be carried out in 2 stages:

- **1. Desktop Assessment** Information and documents will be submitted by the vendor in the Desktop Assessment (DA) stage and if any discrepancy is found then non-compliance (NC) would be raised.
- **2. Video Assessment** Video Assessment will be conducted by an expert using the mobile based application through video calling. It will validate the entire process submitted by the vendor through documents in Desktop Assessment.

# III. Process Flow

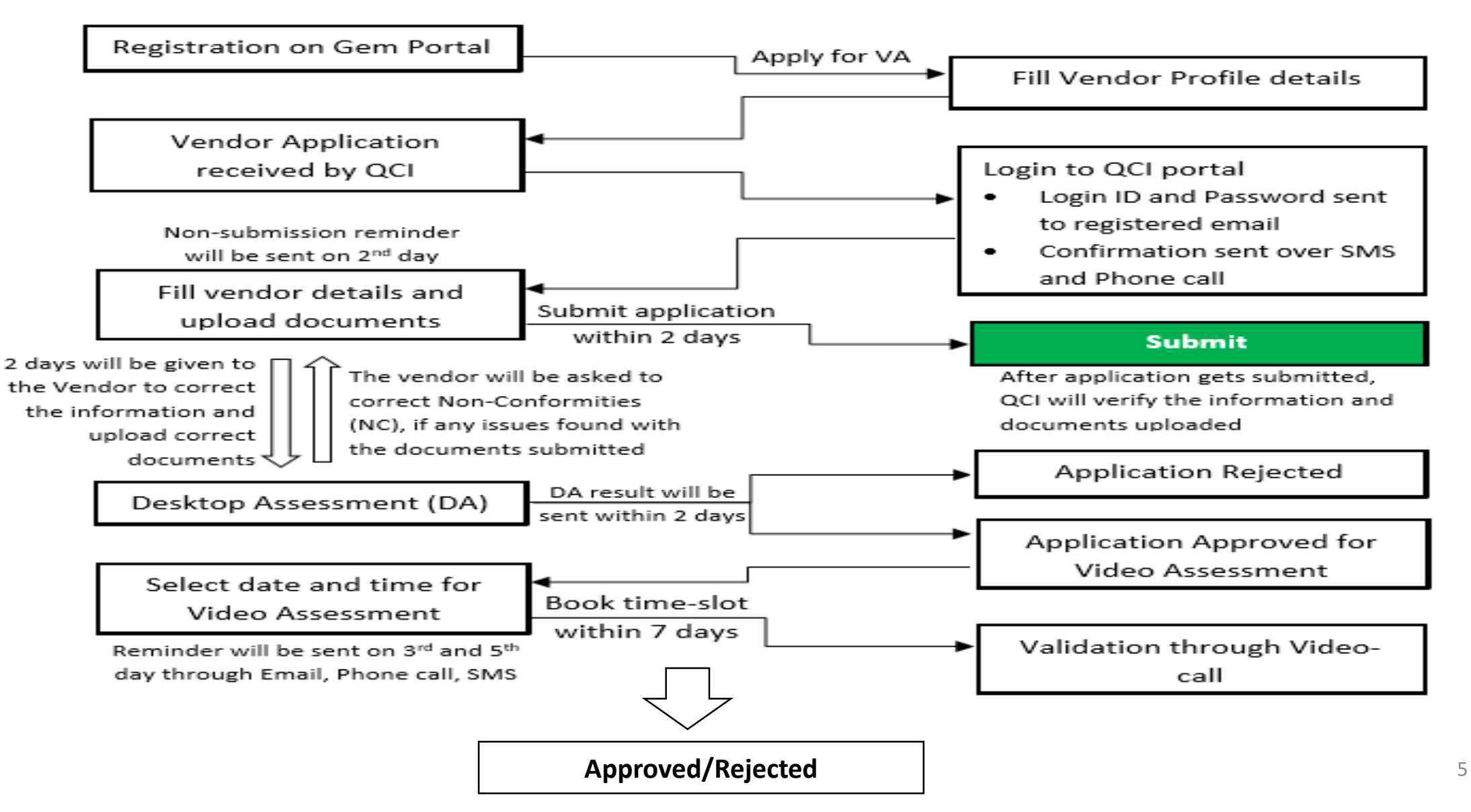

# IV. Login credentials received over E-mail

#### □ Getting Started with Vendor Assessment

The process of the assessment includes two stages:

Stage 1: Desktop Assessment Stage 2: Video Assessment

#### • Desktop Assessment (Stage 1)

The Desktop Assessment requires you to fill in basic information along with uploading relevant documents within 2 working days. After the Desktop Assessment is completed, QCI will take 2 days time to review the submitted form. If any non-compliance is detected, an e-mail informing about the same will be sent to you and another 2 working days will be given to correct it. Once the Desktop Assessment form is fully verified by QCI, you would be eligible for stage 2 i.e., Video Assessment.

#### • Video Assessment (Stage 2)

The Video Assessment will be conducted through a videotelephony process. Video Assessment will involve validating all the processes as mentioned in Desktop Assessment. Before proceeding in this phase of the assessment, an mail regarding the selection of the date and time slot will be shared with you. The 2nd phase of the assessment will begin as per the carefully chosen time and date slot.

Request you to attach relevant documents, wherever applicable in the Assessment.

Please use the below web portal link to fill the Desktop Assessment Form

https://va.gcin.org **Click on the link for Login** 

#### The login credentials for VA-634855639555833

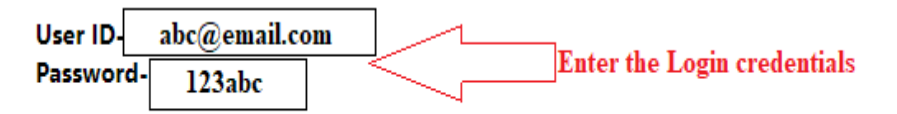

For any further clarifications and queries, the dedicated helpline number is +91-9810811852

## V. GeM VA portal

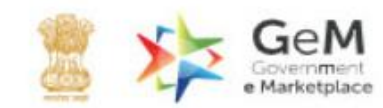

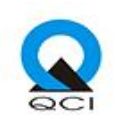

#### **GeM Vendor Assessment System** GeM Vendor assessment platform based on transparent and efficient automated process to ensure faster assessment of vendor products that are registered for offer on GeM. **Click here LOGIN HERE** > for Login

#### <https://va.qcin.org/>

# VI. Login Page

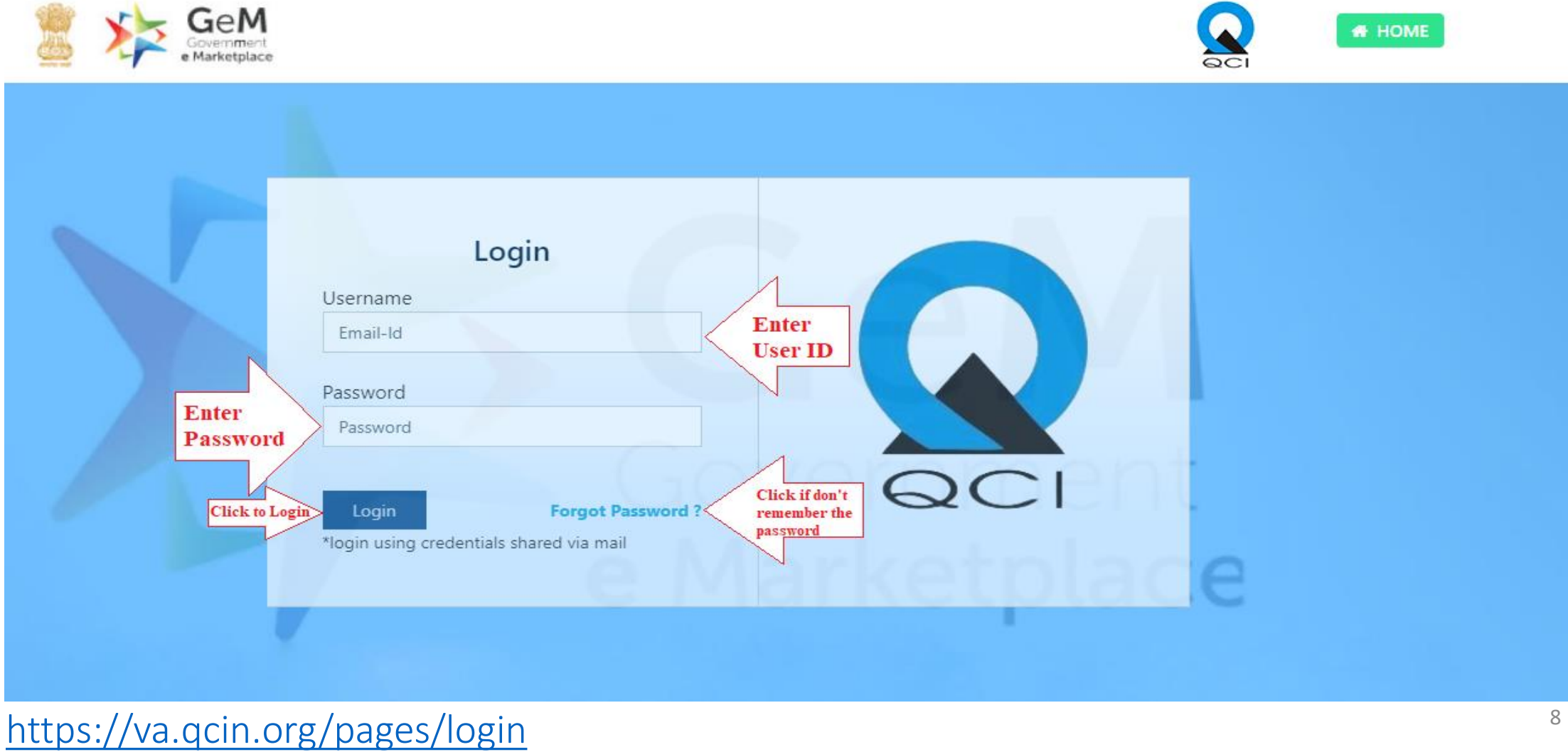

# VII. Vendor Dashboard

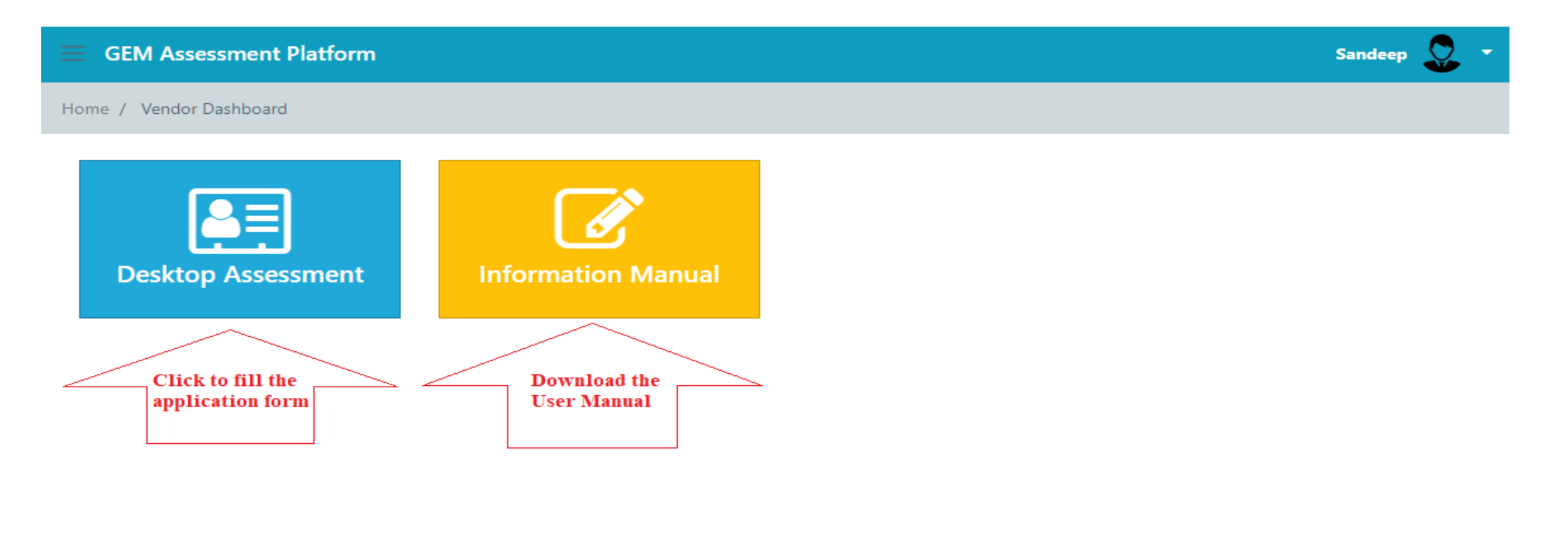

# VIII. Application View

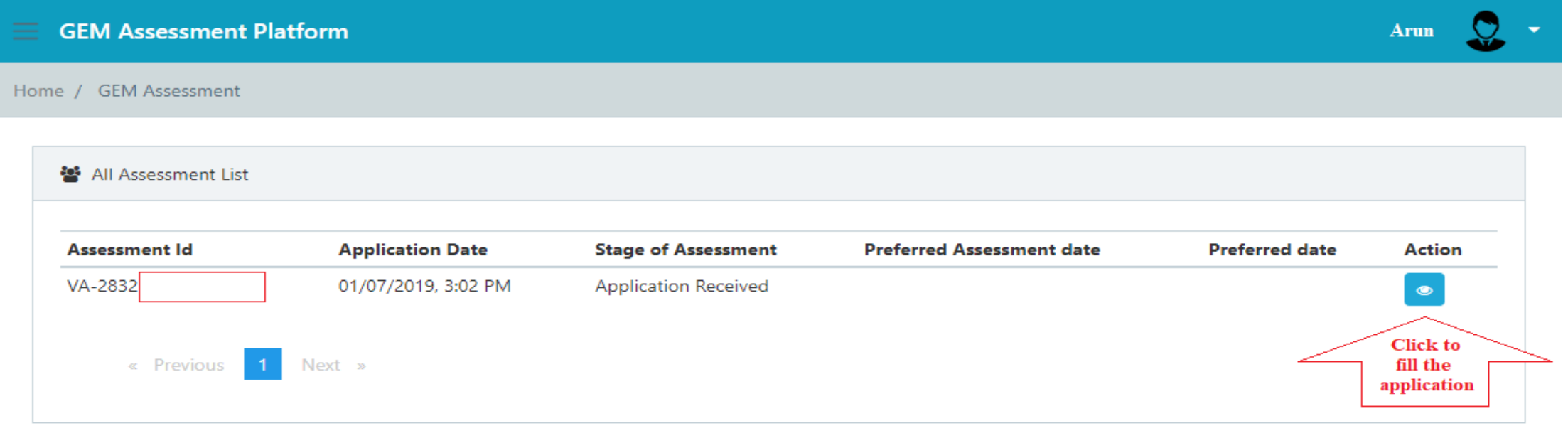

# VIII. Application View

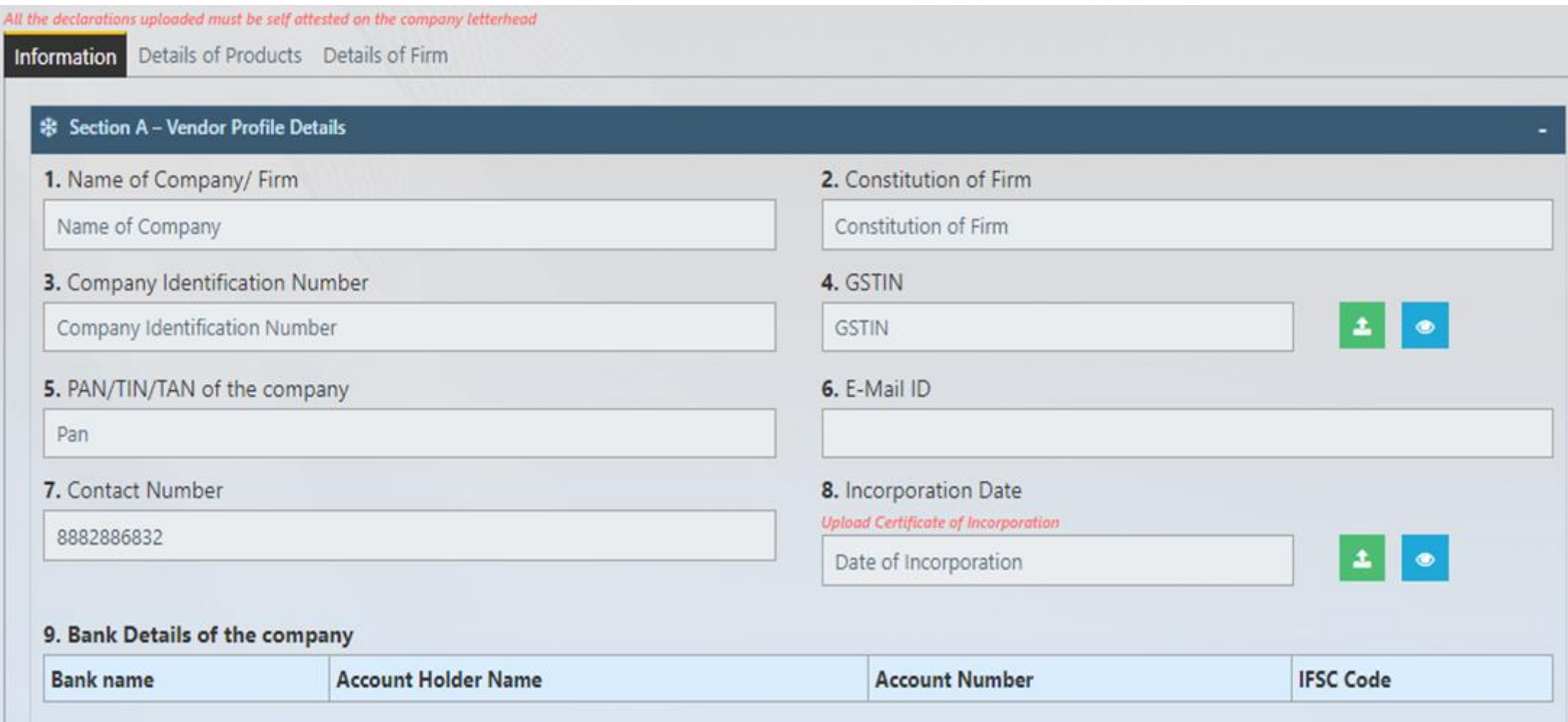

# IX. Functions involved while filling the application

- A. Upload Document
- B. View Document
- C. Delete uploaded document
- D. Select option from Dropdown
- E. Save and Final Submit form
- F. Replying to a NC

#### A. How to Upload Documents?

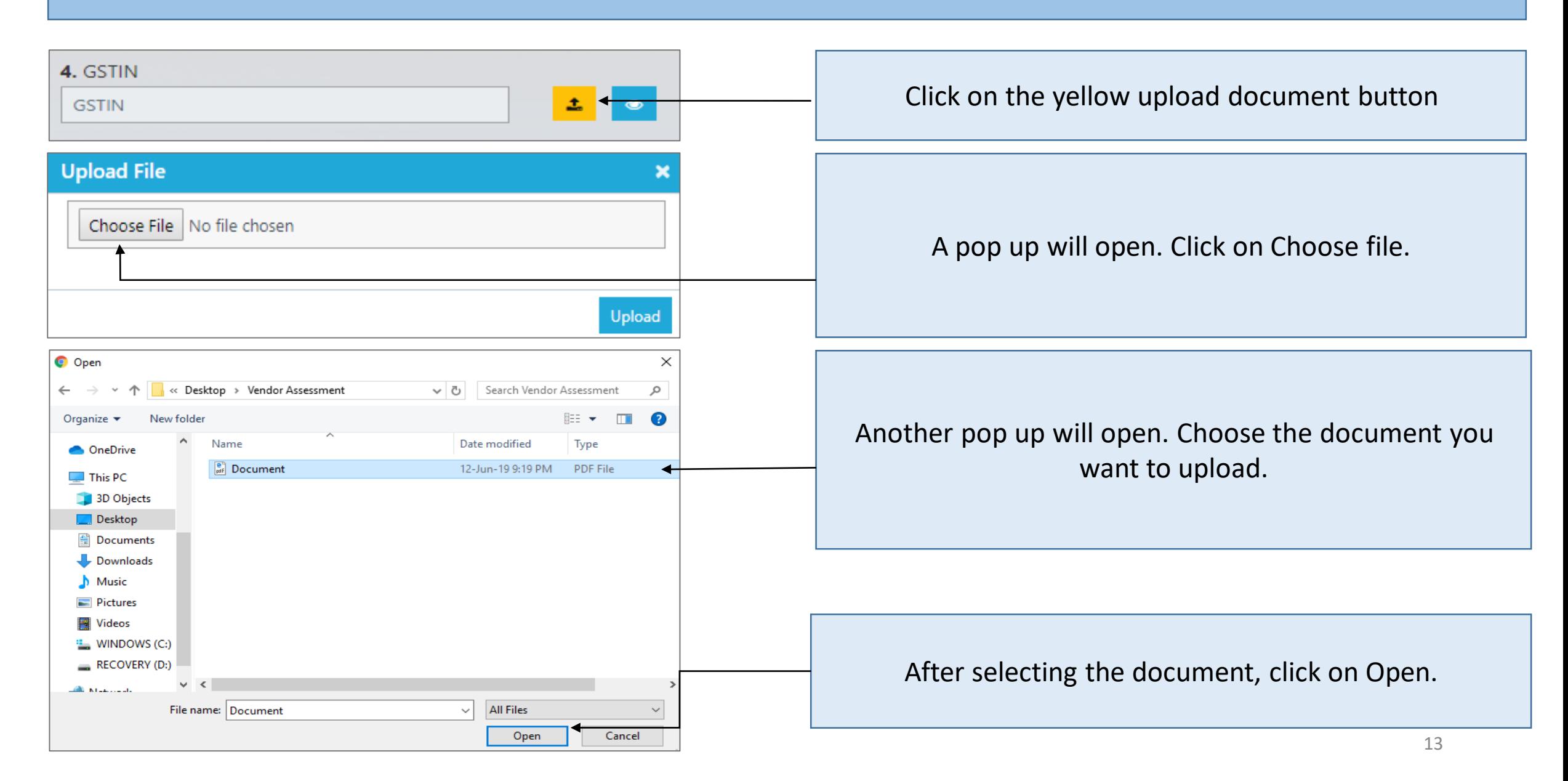

#### A. How to Upload Documents?

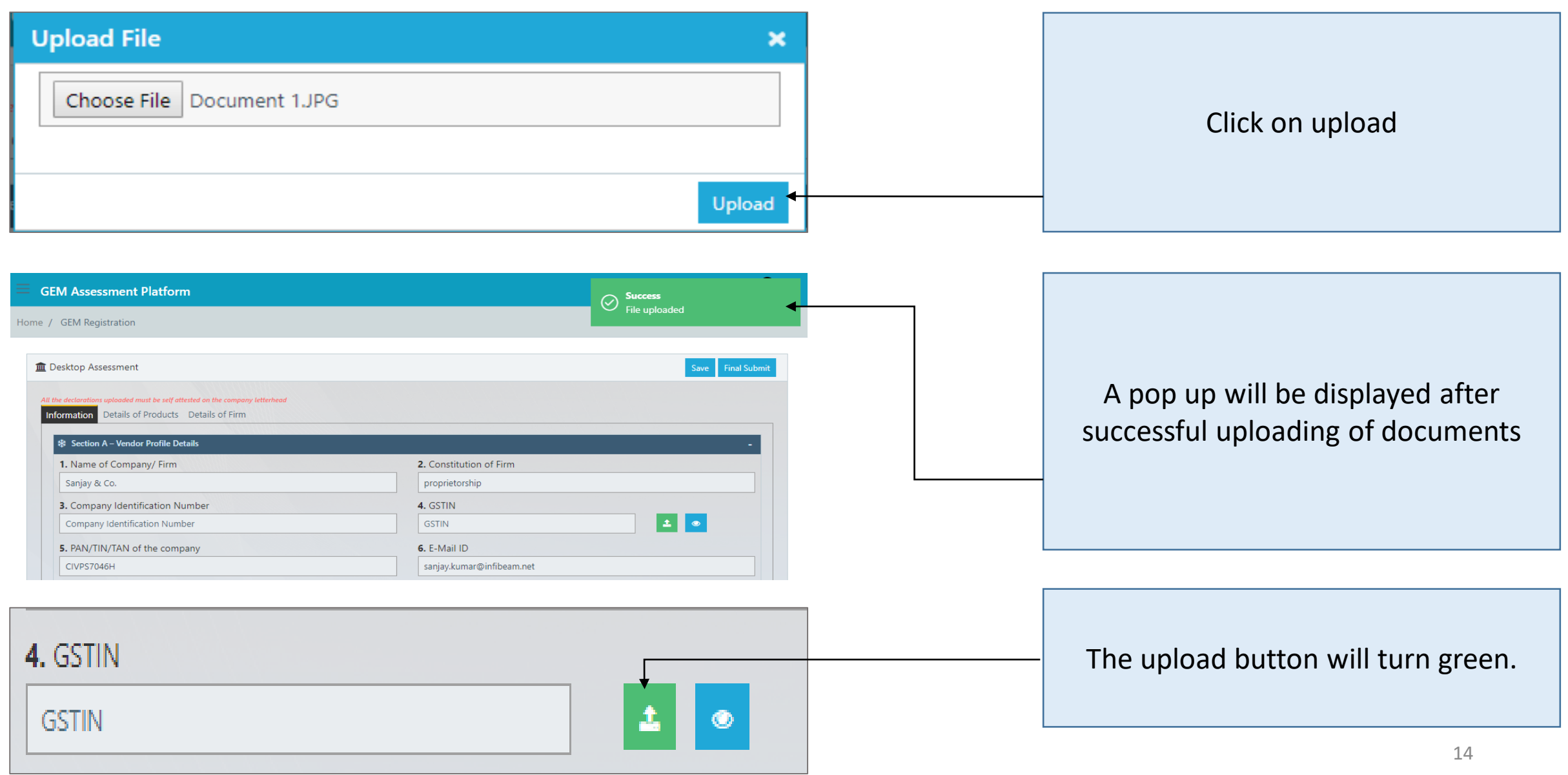

#### B,C. How to View and Delete Uploaded Documents?

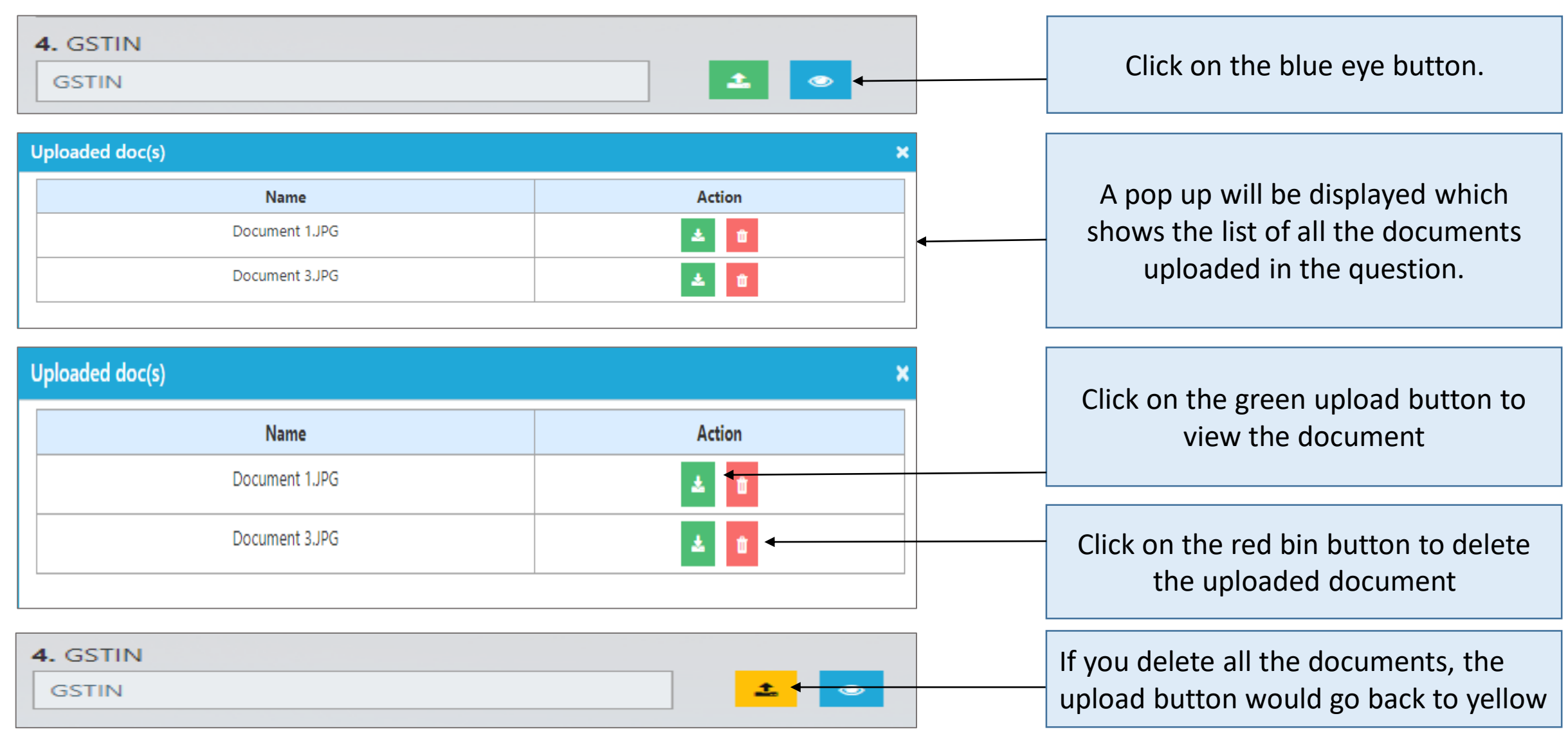

#### D. Selecting Options from Drop Down List

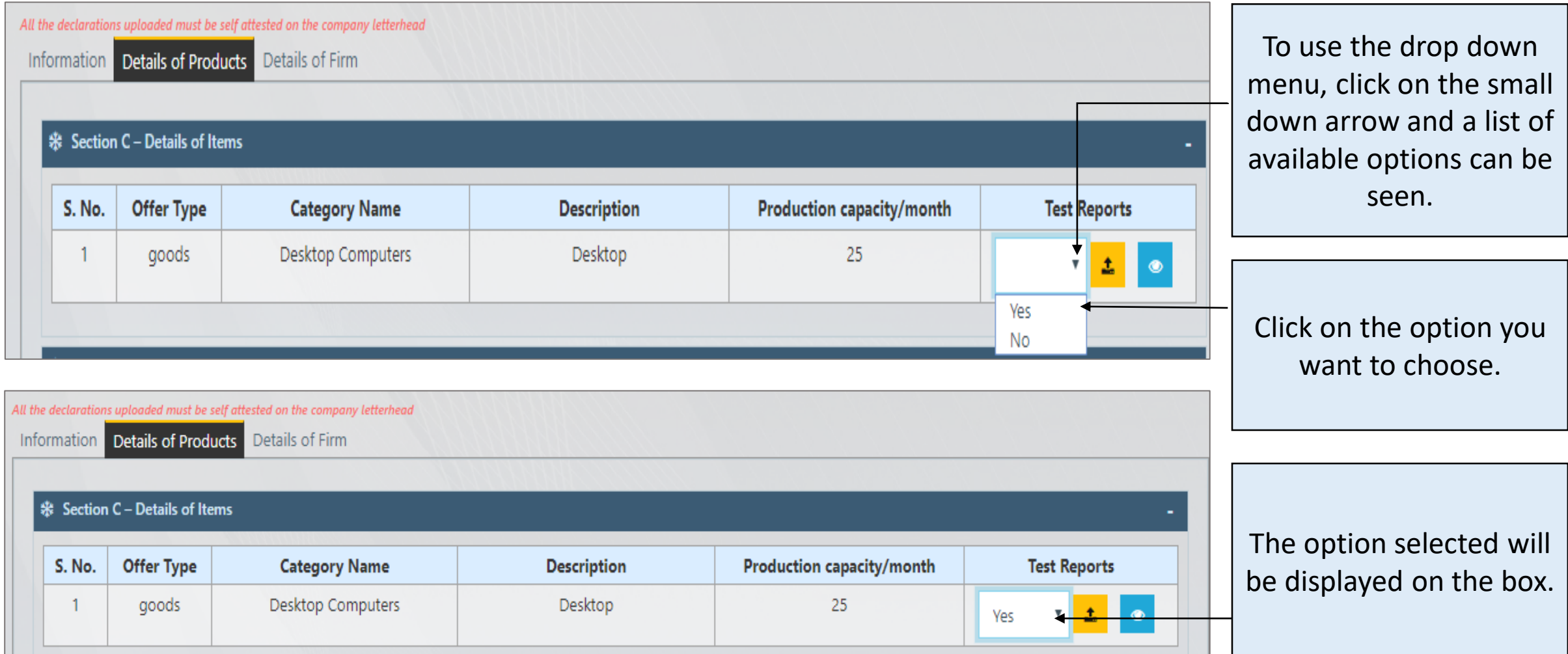

#### E. Saving the Form

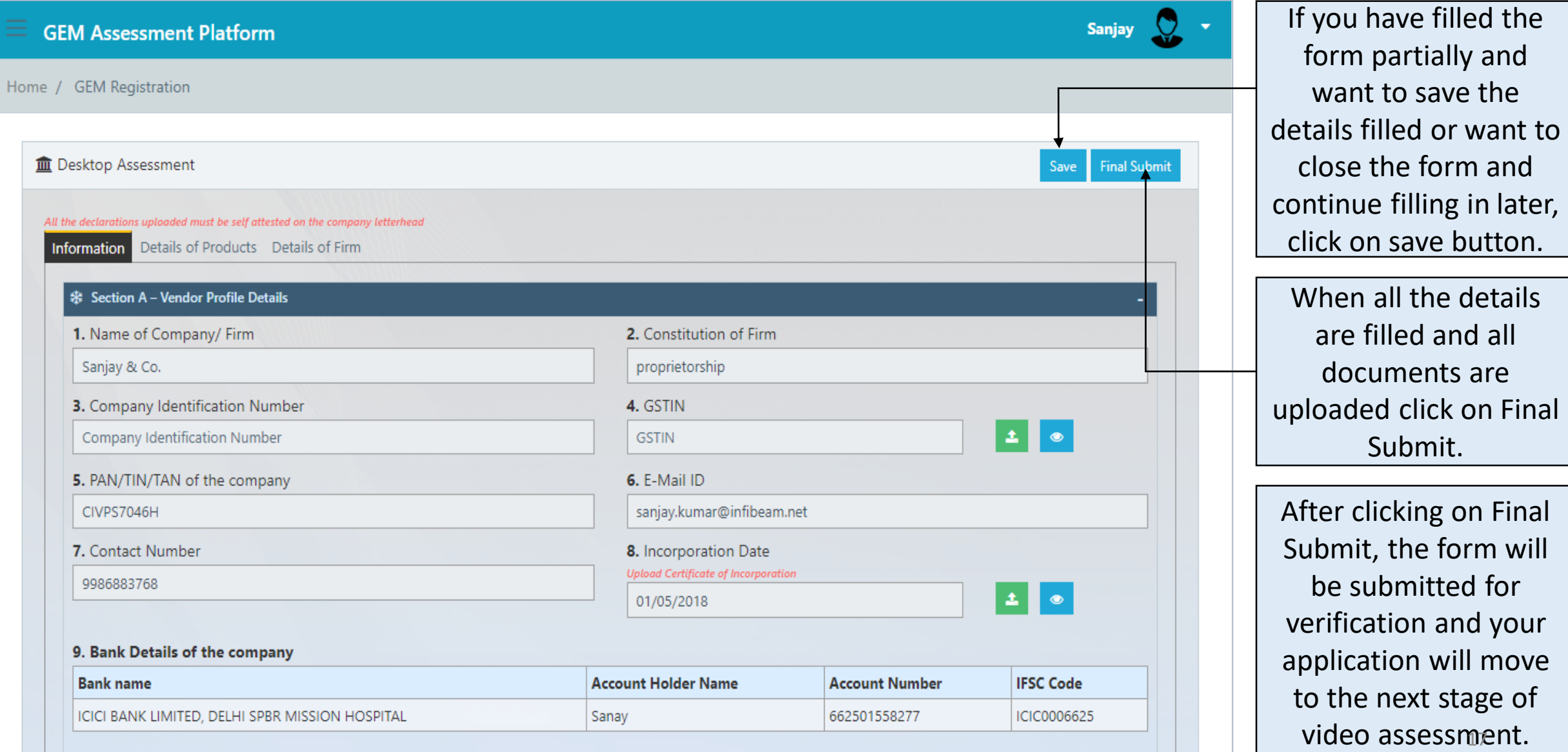

#### F. Replying to a NC

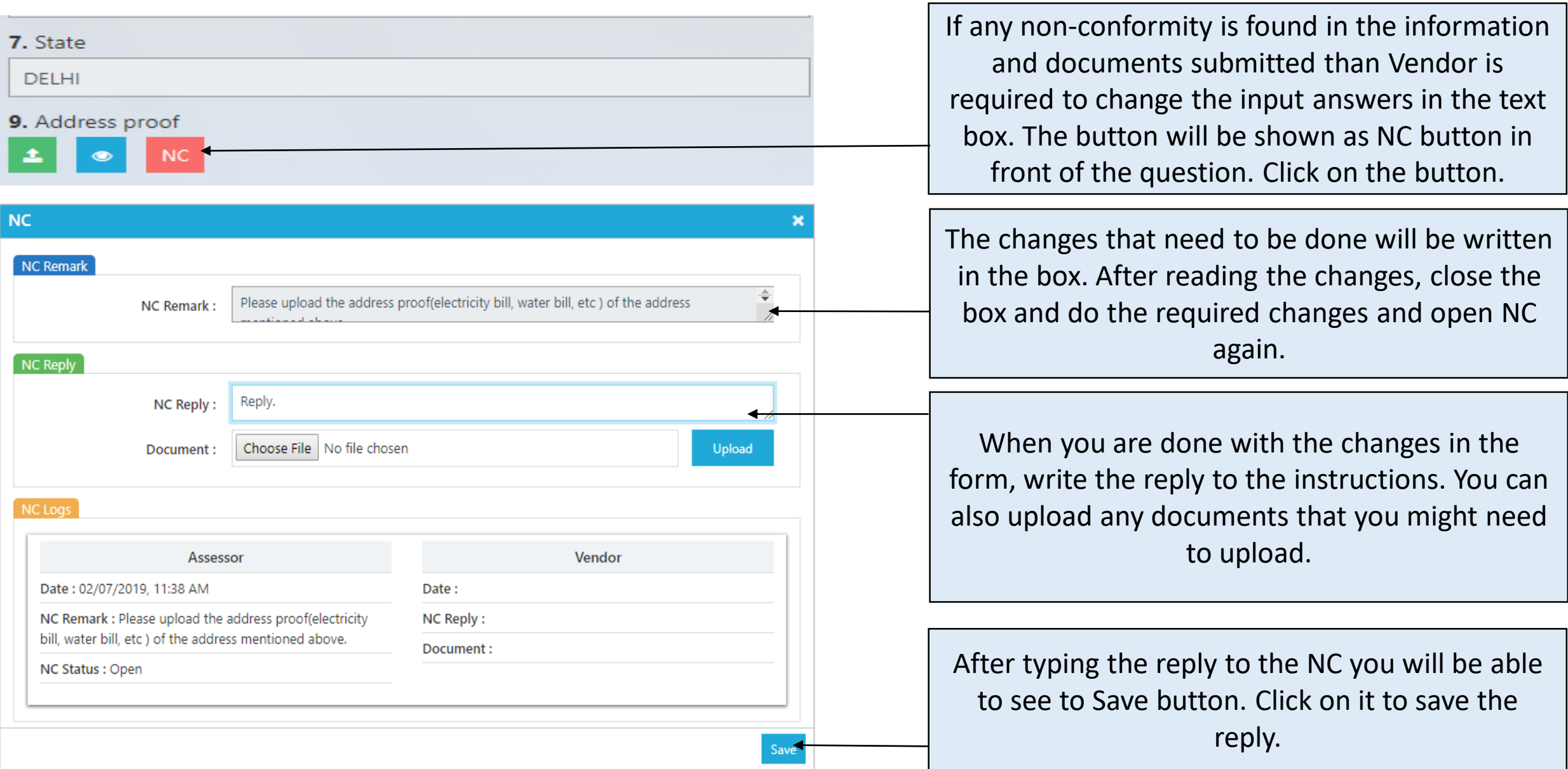

## X. Mobile Application

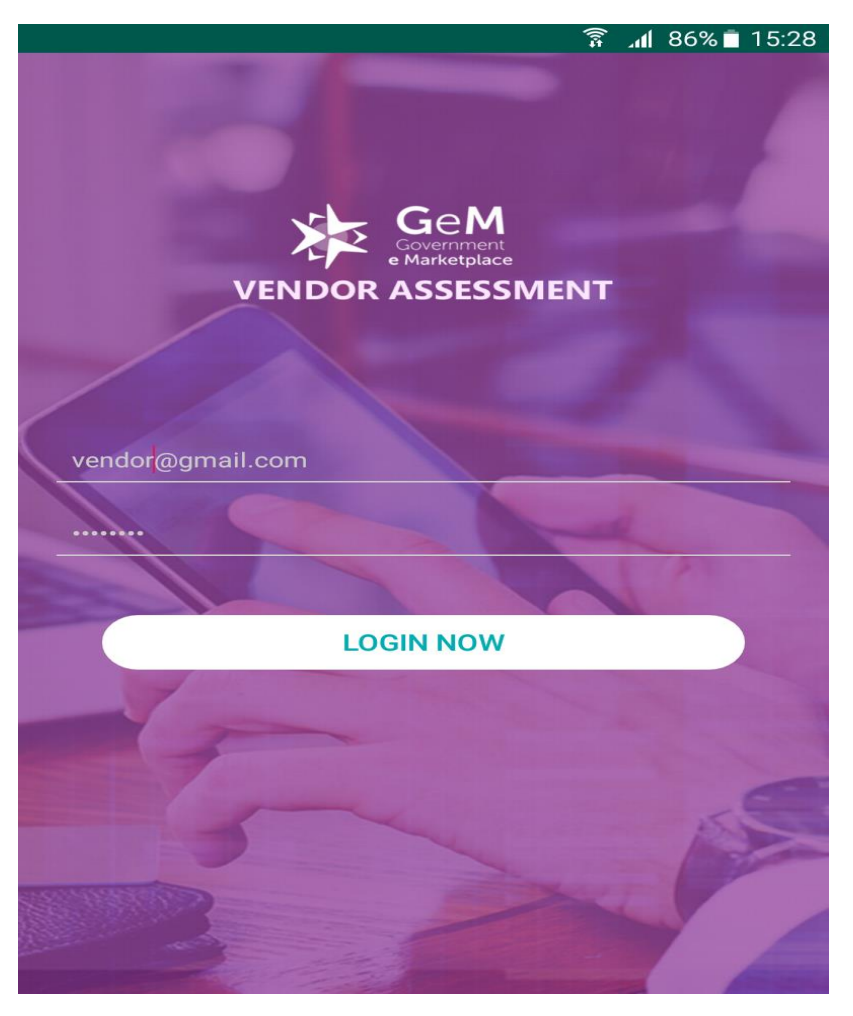

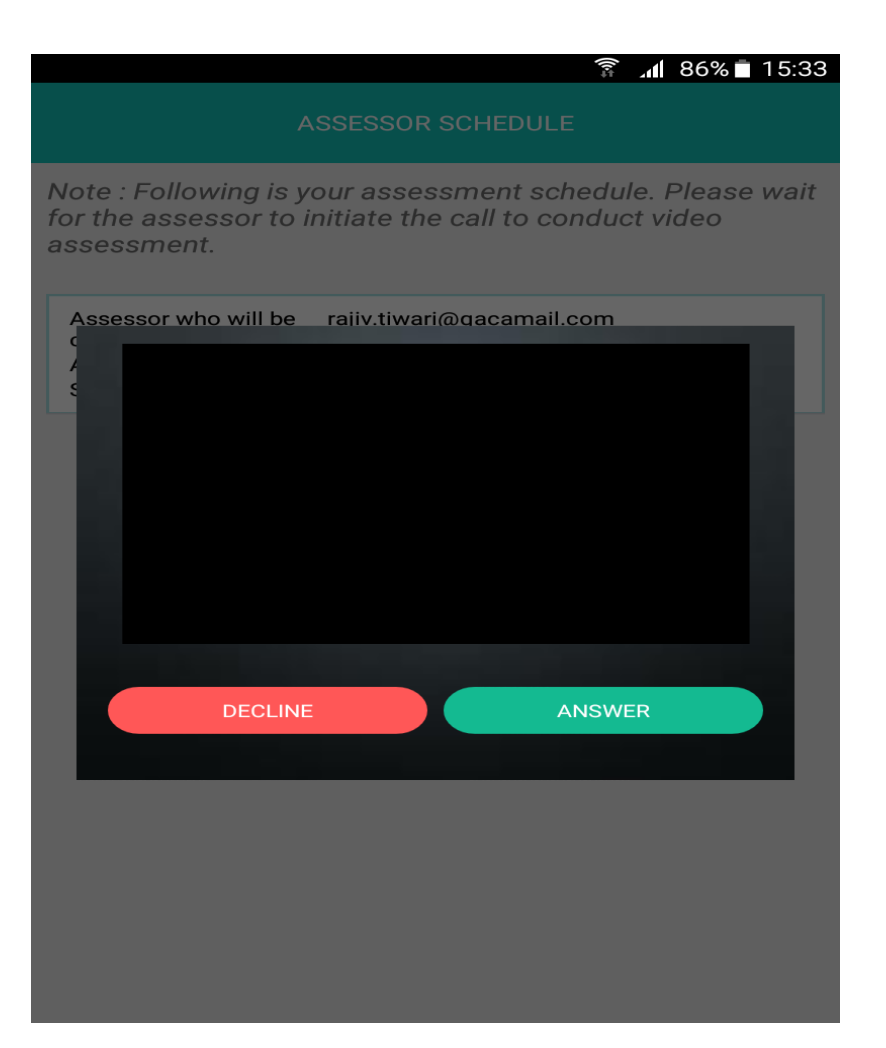

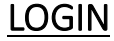

Note: All the information and documents submitted during desktop assessment, will be validated during video-assessment process.

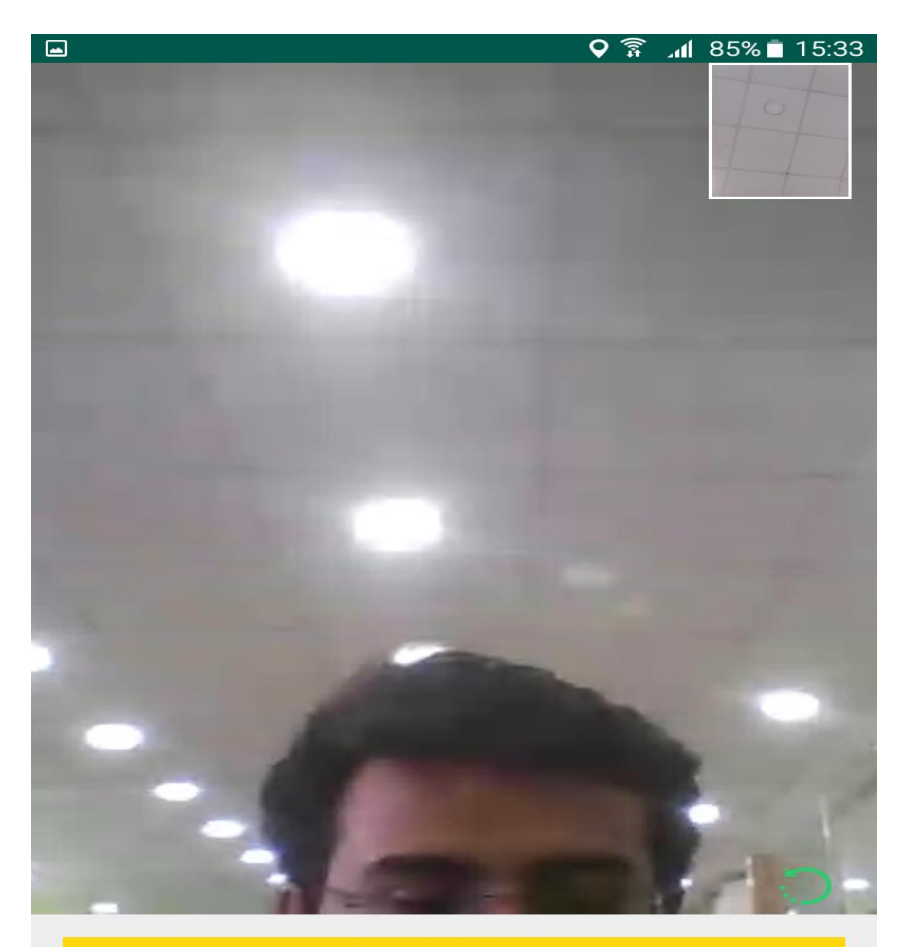

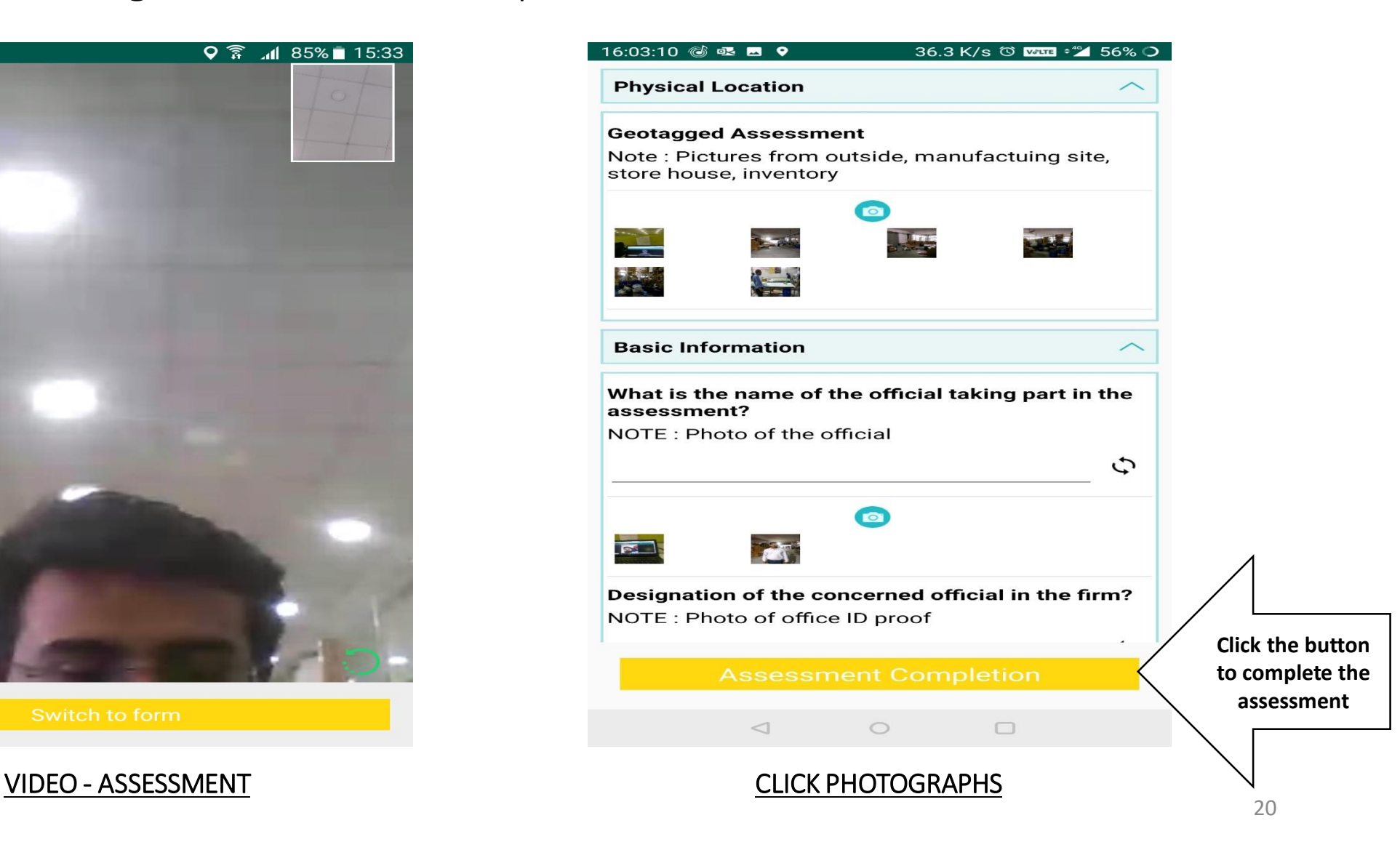

### XI. Contact Us

For any queries regarding the Vendor Assessment and while filling the application form, please contact us on the below mentioned details:

Email: gem.admin@qcin.org Helpline No.: +91- 9810811852 Web portal: https://va.qcin.org/